## Quick Installation Guide

Wetterrelais WTR110

## Montage 1

5

Raste beide Montageclips des Geräts auf der Hutschiene unten und oben ein, dass ein sicherer und fester Sitz gewährleistet ist.

Achte auf die richtige Einbauweise, dass die Beschriftung an der Gerätefront lesbar ist und der Ethernet Anschluss nach oben ausgerichtet ist.

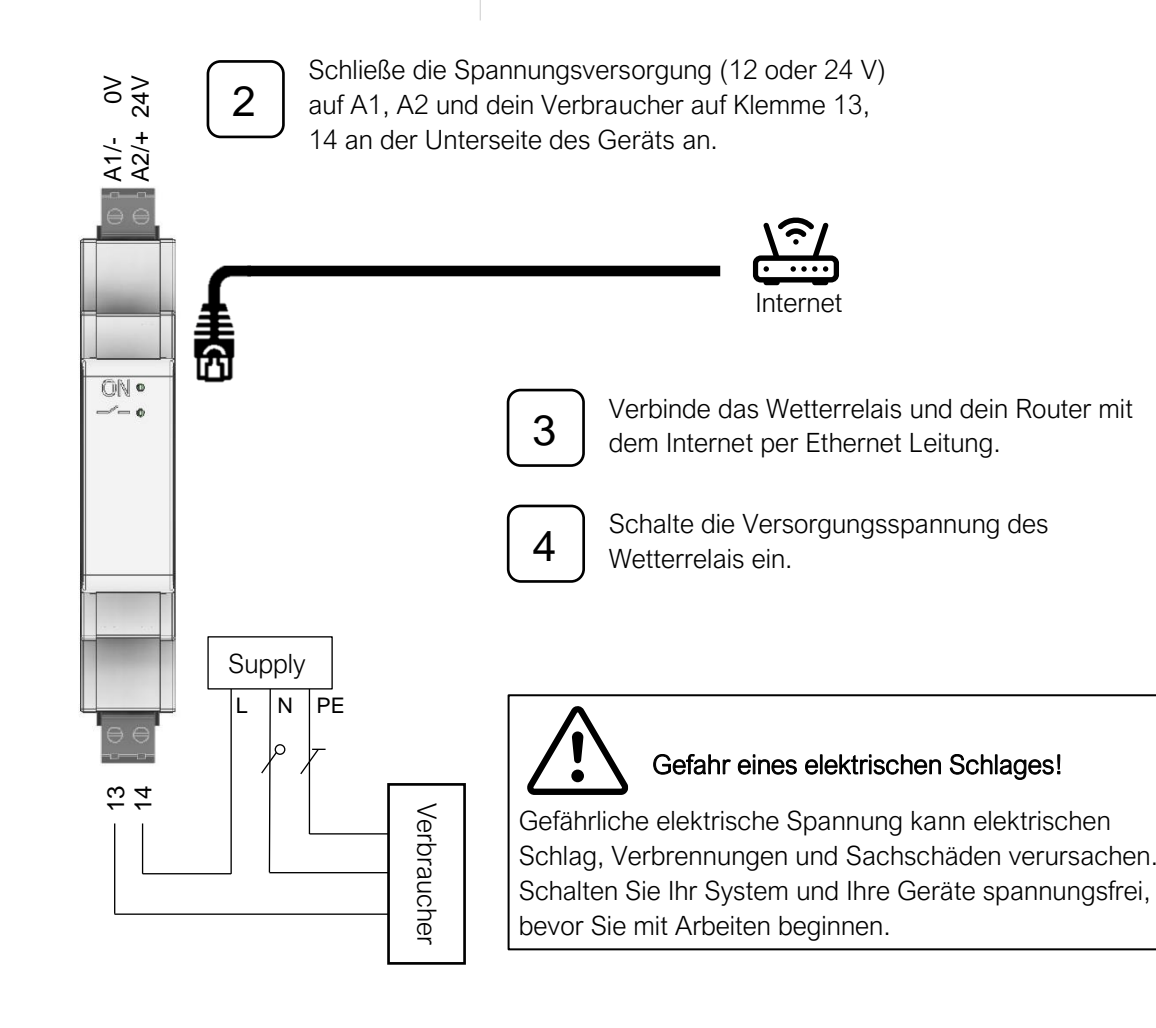

Wetterrelais konfigurieren

1 Nutze deinen Computer, dein Tablet oder dein Smartphone welches mit dem Netzwerk verbunden ist.

2 Öffne deinen Webbrowser und trage in die Adresszeile http://wtr110.local/setup ein. Alternativ statt [wtr110.local] die dem Gerät zugewiesene IP-Adresse.

3 Bearbeite die Parameter unter Wetterdienst und trage als Standort die nächstliegende Stadt ein. Dies machst du per Stadtname, Postleitzahl, ID oder Koordinaten.

Eine Liste der IDs findest du unter www.wetterrelais.de bei den Downloads.

Koordinaten gibst du in Dezimalgrad mit einem Komma getrennt z. B. "50.6076, 8.9526" an.

4 Nach fünf Minuten prüfe auf dem Dashboard die Verbindung zum Wetterdienst.

5 Unter dem Menüpunkt Relais Ausgang kannst du jetzt dein Relais konfigurieren.

*Für technischen Support, Bedienungsanleitung oder weitere Informationen, besuche www.wetterrelais.de*

> *Steffen Freitag Engineering, 35321 Laubach Version 0.3*